# Intel<sup>®</sup> Server Board S2400SC Quick Start User's Guide

Thank you for buying the Intel<sup>®</sup> Server Board S2400SC. The following information will help you integrate your new server board into a server chassis. The Intel<sup>®</sup> Server Board S2400SC is designed for use with the Intel<sup>®</sup> Server Chassis P4000 series.

For details on these chassis or to select a third-party chassis, please visit:

http://www.intel.com/go/serverbuilder and http://www.intel.com/support/motherboards/server.

When installing the server board into a reference chassis, refer to the reference chassis instructions.

If you are not familiar with ESD (Electrostatic Discharge) procedures used during system integration, please see the Intel® Server Board S2400SC Service Guide at :

Please boot to the Intel<sup>®</sup> Server Deployment Toolkit CD first for BIOS and firmware configuration and updates.

Read all cautions and warnings first before starting your server system integration.

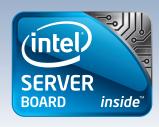

### Warning

Read all caution and safety statements in this document before performing any of the instructions. Also see the Intel<sup>®</sup> Server Board and Server Chassis Safety Information document at: http://www.intel.com/p/en\_US/ support/ for complete safety information

### Warning

Installation and service of this product should only be this product should employ performed by qualified service personnel to avoid risk of injury from electrical shock or energy hazard.

#### Caution

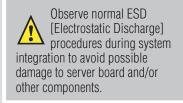

#### Tools Required

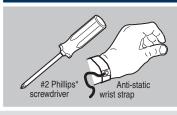

Intel is a registered trademark of Intel Corporation or its subsidiaries in the United States and other countries. \*Other names and brands may be claimed as the property of others. Copyright © 2012, Intel Corporation. All rights

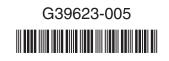

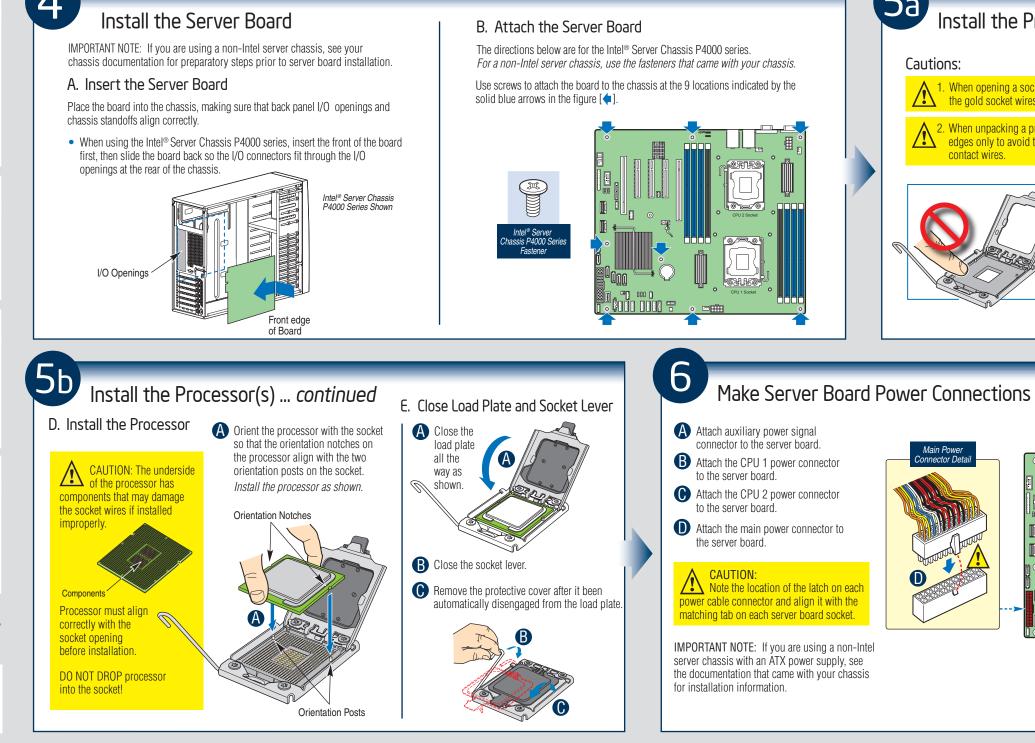

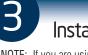

Prepare Server Board

and hold upright as shown.

damage to the board, do not lay flat with the component side down.

Attach the Bumpers C Remove the backing from each bumper. Press a bumper onto each of the five circles.

**.**5a

Cautions:

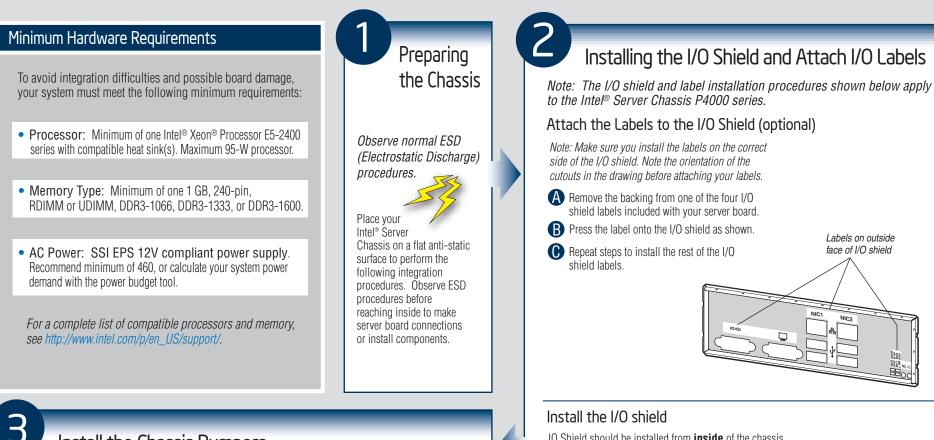

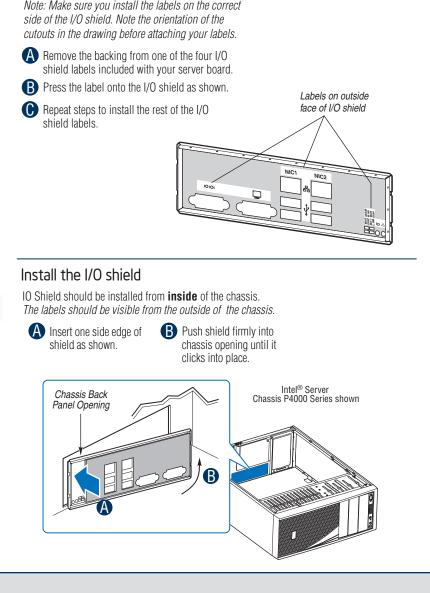

## Install the Chassis Bumpers

NOTE: If you are using an Intel Server Chassis you must install the chassis bumpers included with the chassis. Refer to your Intel<sup>®</sup> Server Board and Intel<sup>®</sup> Server Chassis Quick-Start User's Guide for proper bumper installation guidelines. If you are using a non-Intel server chassis that includes bumpers, refer to the non-Intel server chassis documentation for the correct bumper installation procedure. If the non-Intel server chassis does not include bumpers, then you should consult with the chassis vendor to determine whether bumpers are required or not.

A Rotate board to show underside

CAUTION: To avoid

**B** Locate the five circles as shown.

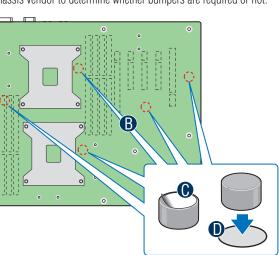

# Install the Processor(s)

#### A. Open the Socket Lever B. Open the Load Plate C.Remove the Processor A Push the rear tab with your **Protective Cover** A Push the lever handle down finger tip to bring the front 1. When opening a socket, DO NOT TOUCH and away from the socket to end of the load plate the gold socket wires. release it up slightly A Take the processor out **B** Rotate the lever open all 2. When unpacking a processor, hold by the of the box and remove edges only to avoid touching the gold the wav the protective shipping contact wires. cover B Open the load plate as shown. Install DIMM Memory Modules DDR3 DIMM Memory Identification: B

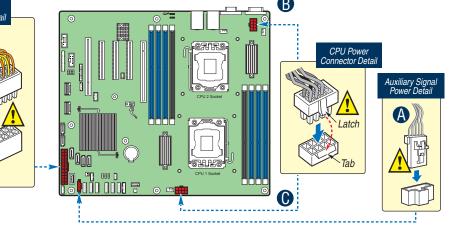

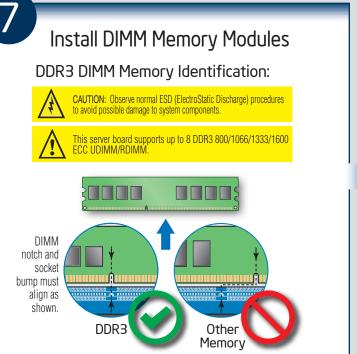